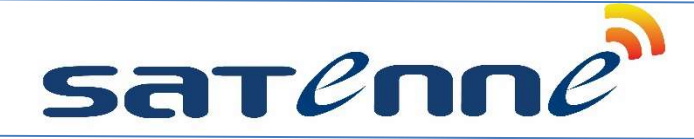

# Bediening Satenne R3

#### Openen antenne

- 1. Druk op de aan/uit knop, in de display verschijnt "openen schotel" gevolgd door " ESC -> MENU"
- 2. De antenne beweegt automatisch naar de satelliet, in de display verschijnt "schotel beweegt"
- 3. Als de satelliet gevonden is, verschijnt "geblokkeerd" in de display en schakelt deze uit.

# Sluiten antenne

- 1. Druk op de aan/uit knop
- 2. Druk nogmaals op de aan/uit knop en houdt deze ingedrukt tot de LED oranje knippert
- 3. Knop loslaten en in de display verschijnt "sluiten schotel"

# Van satelliet wisselen

- 1. Druk op de aan/uit knop
- 2. Druk op de ESC knop
- 3. Druk op de ENTER knop
- 4. Selecteer de gewenste satelliet met de pijltjestoetsen
- 5. Druk op de ENTER knop

# Satellietlijst (meest gebruikte satellieten)

- 1. ASTRA 28.2E Astra 2 voor Engelse TV
- 2. ASTRA 23.5E Astra 3 voor CanalDigitaal
- 3. ASTRA 19E Astra 1 voor Duitse TV
- 4. HOTBIRD 13E Hotbird voor BVN en Franse TV
- 5. EUTELSAT 9E Eutelsat voor Joyne
- 6. ATL BIRD 5W Atlantic Bird voor Franse TV